# **Latitude 15 3580** 3000 Series

# Quick Start Guide

Stručná úvodní příručka Schnellstart-Handbuch Gyors üzembe helyezési útmutató Skrócona instrukcia uruchomienia Stručná úvodná príručka

# **1 Connect the power adapter and press the power button**

Připojte napájecí adaptér a stiskněte vypínač Netzadapter anschließen und Betriebsschalter drücken Csatlakoztassa a tápadaptert, és nyomja meg a bekapcsológombot Podłącz zasilacz i naciśnij przycisk zasilania Zapojte napájací adaptér a stlačte spínač napájania

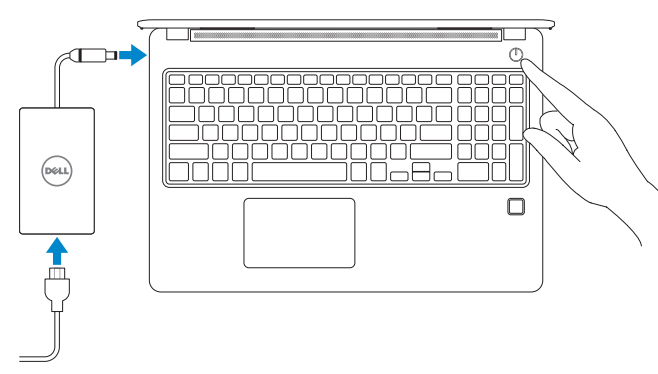

# **2 Finish operating system setup**

#### $\mathscr{U}$  NOTE: If you are connecting to a secured wireless network, enter the password for the **wireless network access when prompted.**

- **POZNÁMKA:** Pokud se připojujete k zabezpečené bezdrátové síti, na vyzvání zadejte heslo pro přístup k dané bezdrátové síti.
- **ANMERKUNG:** Wenn Sie sich mit einem geschützten Wireless-Netzwerk verbinden, geben Sie das Kennwort für das Wireless-Netzwerk ein, wenn Sie dazu aufgefordert werden.
- **MEGJEGYZÉS:** Ha biztonságos vezeték nélküli hálózatra csatlakozik, amikor a rendszer kéri, adja meg a vezeték nélküli hozzáféréshez szükséges jelszót.
- **UWAGA:** Jeśli nawiązujesz połączenie z zabezpieczoną siecią bezprzewodową, wprowadź hasło dostępu do sieci po wyświetleniu monitu.
- **POZNÁMKA:** Ak sa pripájate k zabezpečenej bezdrôtovej sieti, na výzvu zadajte heslo prístupu **k** bezdrôtovej sieti

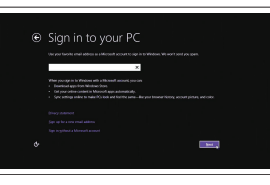

Dokončete nastavení operačního systému | Betriebssystem-Setup abschließen Fejezze be az operációs rendszer beállítását | Skonfiguruj system operacyjny Dokončite inštaláciu operačného systému

## **Windows 8.1**

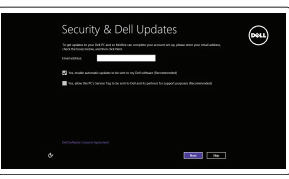

**Enable security and updates**

# Povolte zabezpečení a aktualizace Sicherheit und Aktualisierungen aktivieren

Kapcsolja be a számítógép védelmét és a frissítéseket Włącz zabezpieczenia i aktualizacje Povoľte bezpečnostné funkcie a aktualizácie

### **Connect to your network**

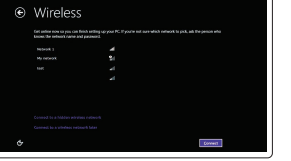

Připojte se k síti Mit dem Netzwerk verbinden Kapcsolódjon a hálózatához Nawiąż połączenie z siecią Pripojte sa k sieti

#### **Sign in to your Microsoft account or create a local account**

Přihlaste se k účtu Microsoft nebo si vytvořte místní účet Bei Ihrem Microsoft-Konto anmelden oder lokales Konto erstellen Jelentkezzen be a Microsoft-fiókjába, vagy hozzon létre helyi fiókot Prihláste sa do konta Microsoft alebo si vytvorte lokálne konto

# **Locate Dell apps in Windows 8.1**

Vyhledejte aplikace Dell v systému Windows 8.1 Dell Apps in Windows 8.1 ausfindig machen Keresse meg a Dell-alkalmazásokat a Windows 8.1 alatt Odszukaj aplikacje Dell w systemie Windows 8.1 Nájdite aplikácie Dell v systéme Windows 8.1

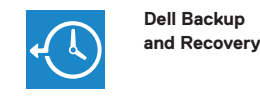

 $\bigoplus$ 47

#### **Backup, recover, repair, or restore your computer**

#### **MOTE: If you are connecting to a secured wireless network, enter the password for the wireless network access when prompted.**

- **Zá POZNÁMKA:** Pokud se připojujete k zabezpečené bezdrátové síti, na vyzvání zadejte heslo pro přístup k dané bezdrátové síti.
- **ANMERKUNG:** Wenn Sie sich mit einem geschützten Wireless-Netzwerk verbinden, geben Sie das Kennwort für das Wireless-Netzwerk ein, wenn Sie dazu aufgefordert werden.
- **MEGJEGYZÉS:** Ha biztonságos vezeték nélküli hálózatra csatlakozik, amikor a rendszer kéri, adja meg a vezeték nélküli hozzáféréshez szükséges jelszót.
- **UWAGA:** Jeśli nawiązujesz połączenie z zabezpieczoną siecią bezprzewodową, wprowadź hasło dostępu do sieci po wyświetleniu monitu.
- **POZNÁMKA:** Ak sa pripájate k zabezpečenej bezdrôtovej sieti, na výzvu zadajte heslo prístupu k bezdrôtovej sieti.

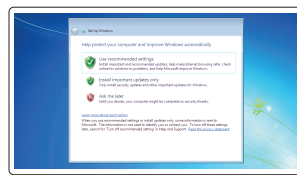

**and Recovery**  Zálohujte, opravte nebo obnovte počítač Computer sichern, wiederherstellen oder reparieren Készítsen biztonsági mentést számítógépéről, illetve állítsa helyre, javítsa meg vagy állítsa vissza azt Utwórz kopię zapasową, napraw lub przywróć komputer Zálohovanie, obnovenie funkčnosti, oprava alebo obnovenie stavu vášho počítača

# **Dell Data Protection | Protected Workspace**

Protect your computer and data from advanced malware attacks

Chraňte svůj počítač a data před útoky pokročilého malwaru Computer und Daten vor raffinierten Malware-Angriffen schützen Védje számítógépét és adatait a fejlett rosszindulatú szoftverek támadásai ellen Chroń swój komputer i dane przed skomplikowanymi atakami złośliwego oprogramowania

Ochrana počítača a údajov pred škodlivým softvérom

## **SupportAssist Check and update your computer**

Kontrola počítače a případná aktualizace Computer überprüfen und aktualisieren Számítógép ellenőrzése és frissítése Wyszukaj i zainstaluj aktualizacje komputera Kontrolujte a aktualizujte svoj počítač

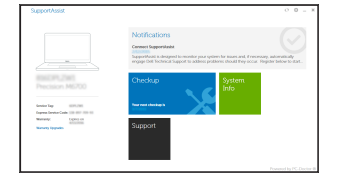

#### **Product support and manuals**

Podpora a příručky k produktům Produktsupport und Handbücher Terméktámogatás és kézikönyvek Pomoc techniczna i podręczniki Podpora a príručky produktu

**Dell.com/support Dell.com/support/manuals Dell.com/support/windows Dell.com/support/linux**

**Contact Dell**

Kontaktujte společnost Dell | Kontaktaufnahme mit Dell Kapcsolatfelvétel a Dell-lel | Kontakt z firmą Dell Kontaktujte Dell

**Dell.com/contactdell**

#### **Regulatory and safety**

Regulace a bezpečnost Sicherheitshinweise und Zulassungsinformationen Szabályozások és biztonság Przepisy i bezpieczeństwo Zákonom vyžadované a bezpečnostné informácie

**Dell.com/regulatory\_compliance**

**Regulatory model**

Směrnicový model | Muster-Modellnummer Szabályozó modell | Model Regulačný model

**P79G**

#### **Regulatory type**

Regulační typ | Muster-Typnummer Szabályozó típus | Typ Regulačný typ

**P79G002**

#### **Computer model**

Model počítače | Computermodell Számítógépmodell | Model komputera Model počítača

**Latitude 15-3580**

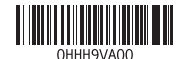

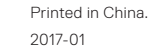

© 2017 Dell Inc. © 2017 Microsoft Corporation. © 2017 Canonical Ltd.

### **Windows 7**

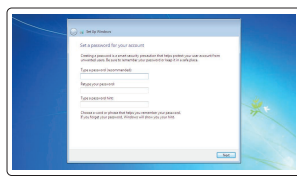

#### **Set a password for Windows**

Nastavte heslo pro systém Windows Kennwort für Windows einrichten Állítson be jelszót a Windowshoz Ustaw hasło systemu Windows Nastavte heslo do systému Windows

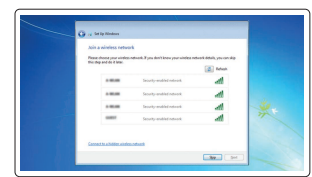

**Connect to your network** Připojte se k síti Mit dem Netzwerk verbinden Kapcsolódjon a hálózatához Nawiąż połączenie z siecią

Pripojte sa k sieti

#### **Protect your computer**

Ochrana počítače Computer schützen Védje számítógépét Chroń swój komputer Chráňte svoj počítač

#### **Ubuntu Follow the instructions on the screen to finish setup.**

Dokončete nastavení podle pokynů na obrazovce. Folgen Sie den Anweisungen auf dem Bildschirm, um das Setup abzuschließen. A beállítás befejezéséhez kövesse a képernyőn megjelenő utasításokat. Postępuj zgodnie z instrukcjami wyświetlanymi na ekranie, aby ukończyć proces konfiguracji. Podľa pokynov na obrazovke dokončite nastavenie.

Funkce | Funktionen | Jellemzők | Funkcje | Vlastnosti

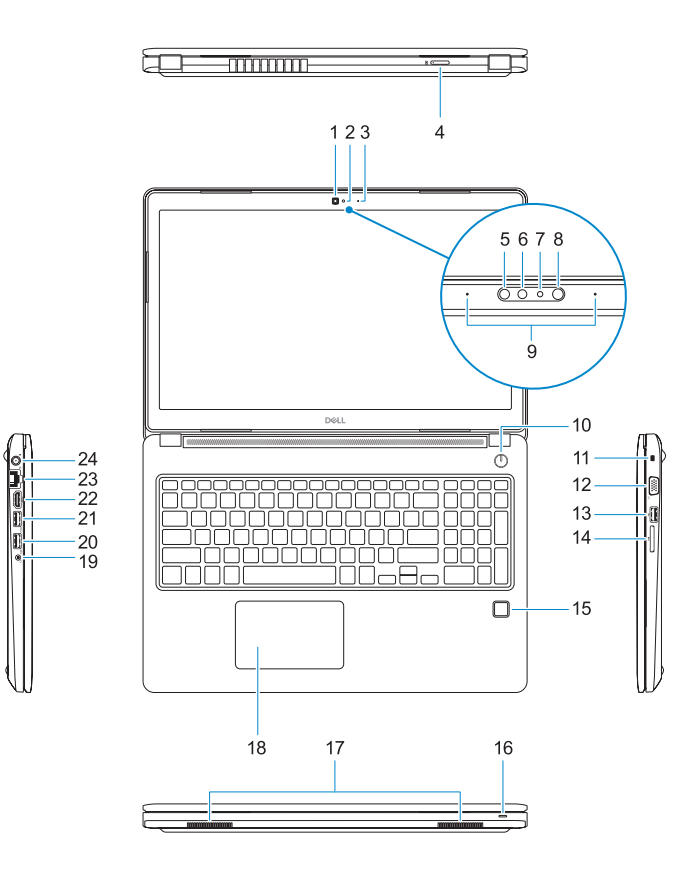

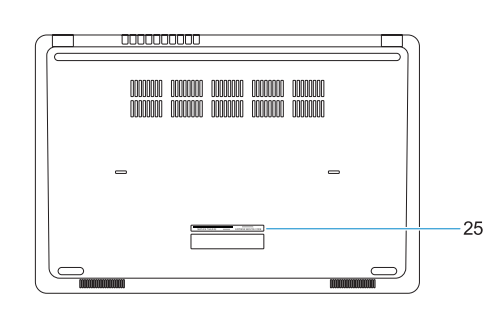

**15.** Fingerprint reader (optional)

- **1.** Camera
- **2.** Camera status light
- **3.** Microphone
- **4.** SIM-card slot (optional)
- **5.** Infrared camera (Touch version only) **19.** Headset/microphone combo jack
- **6.** Infrared emitter (Touch version only) **20.** USB 3.0 port
- **7.** Camera status light (Touch version only)
- **8.** Camera (Touch version only)
- **9.** Microphones (Touch version only)
- **10.** Power button
- **11.** Noble Wedge security cable slot
- **12.** VGA port
- **13.** USB 2.0 port
- **14.** Memory card reader

**22.** HDMI port **23.** Network port **24.** Power adapter port 25. Service Tag label

**16.** Status light **17.** Speakers **18.** Touchpad

### **1.** Kamera

- **21.** USB 3.0 port with PowerShare
	-
	- **9.** Mikrofone (nur Touch-Version)
	- **10.** Betriebsschalter
- **14.** Čtečka paměťových karet
- **15.** Čtečka otisků prstů (volitelná)
- **16.** Indikátor stavu
- **17.** Reproduktory
- **18.** Dotyková podložka
- **19.** Kombinovaná zdířka náhlavní soupravy a mikrofonu
- **20.** Port USB 3.0
- **21.** Konektor USB 3.0 s technologií PowerShare
- **22.** Port HDMI
- **23.** Síťový port
- **24.** Port adaptéru napájení
- **25.** Štítek Service Tag
- **2.** Indikátor stavu kamery
- **3.** Mikrofon
- **4.** Slot pro karty SIM (volitelná)
- **5.** Infračervená kamera (pouze dotyková verze)
- **6.** Infračervený zářič (pouze dotyková verze)
- **7.** Indikátor stavu kamery (pouze dotyková verze)
- **8.** Kamera (pouze dotyková verze)
- **9.** Mikrofony (pouze dotyková verze)
- **10.** Vypínač
- **11.** Slot bezpečnostního kabelu Noble Wedge
- **12.** Port VGA
- **13.** Port USB 2.0
- 
- **2.** Kamerastatusanzeige
- **3.** Mikrofon
- **4.** SIM-Kartensteckplatz (optional)
- **5.** Infrarotkamera (nur Touch-Version)
- 
- Version)
- 
- 
- 
- **11.** Noble-Sicherheitskabeleinschub
- **12.** VGA-Anschluss
- **13.** USB 2.0-Anschluss
- **14.** Speicherkartenleser
- **15.** Fingerabdruckleser (optional)
- 
- **1.** Kamera
- 
- 
- 
- - **6.** Infrarotsender (nur Touch-Version)
	- **7.** Statuslicht Kamera (nur Touch-
	- **8.** Kamera (nur Touch-Version)
- 
- 
- 
- 
- 
- 
- **16.** Statusanzeige
- 
- **18.** Touchpad
- **19.** Headset/Mikrofon-Kombijackanschluss
- **20.** USB 3.0-Anschluss
- **21.** USB 3.0-Anschluss mit PowerShare
- **22.** HDMI-Anschluss
- **23.** Netzwerkanschluss
- 
- 
- 
- **17.** Lautsprecher
- 
- 
- 
- 
- 
- **24.** Netzadapteranschluss
- **25.** Service-Tag-Etikett
- **12.** VGA-port **13.** USB 2.0-port
- **14.** Memóriakártya-olvasó
- **15.** Ujilenyomat-leolvasó (opcionális)
- **16.** Állapotjelző fény
- **17.** Hangszórók
- **18.** Érintőpanel
- **19.** Headset/mikrofon kombinált jackcsatlakozója
- **20.** USB 3.0-port
- **21.** USB 3.0-port PowerShare-rel

**22.** HDMI-port

- **23.** Hálózati port
- **24.** Tápadapterport
- **25.** Szervizcímke
- **1.** Kamera
- **2.** Kamera állapotjelző fénye
- **3.** Mikrofon
- **4.** SIM-kártya-rés (opcionális)
- **5.** Infravörös kamera (csak érintőképernyős verzió esetében)
- **6.** Infravörös jeladó (csak érintőképernyős verzió esetében)
- **7.** Kamera állapotjelző fénye (csak érintőképernyős verzió esetében)
- **8.** Kamera (csak érintőképernyős verzió esetében)
- **9.** Mikrofonok (csak érintőképernyős verzió esetében)
- **10.** Bekapcsológomb
- **11.** Lopásgátló Noble-zár biztonságikábel-foglalata
- **1.** Kamera
- **2.** Lampka stanu kamery
- **3.** Mikrofon
- **4.** gniazdo karty SIM (opcjonalny)
- **5.** Kamera podczerwieni (tylko wersja **16.** Lampka stanu obsługująca dotyk)
- **6.** Nadajnik podczerwieni (tylko wersja **18.** Tabliczka dotykowa obsługująca dotyk)
- **7.** Lampka stanu kamery (tylko wersja obsługująca dotyk)
- **8.** Kamera (tylko wersja obsługująca dotyk)
- **9.** Mikrofony (tylko wersja obsługująca dotyk)
- **10.** Przycisk zasilania
- **11.** Gniazdo linki antykradzieżowej Noble Wedge
- **1.** Kamera
- **2.** Kontrolka stavu kamery
- **3.** Mikrofón
- **4.** Zásuvka pre kartu SIM (voliteľná)
- 
- **6.** Infračervený vysielač (len verzia Touch)
- **7.** Kontrolka stavu kamery (len verzia Touch)
- **8.** Kamera (len verzia Touch)
- **9.** Mikrofóny (len verzia Touch)
- **10.** Tlačidlo napájania
- **11.** Priečinok pre bezpečnostný kábel **25.** Servisný štítok Noble Wedge
- **12.** Port VGA
- **13.** Port USB 2.0
- **14.** Čítačka pamäťových kariet
- **15.** Čítačka odtlačkov prstov (voliteľná)
- **16.** Kontrolka stavu
- **17.** Reproduktory
- **18.** Dotyková plocha
- **5.** Infračervená kamera (len verzia Touch) **19.** Kombinovaný konektor pre náhlavnú súpravu/mikrofón
	- **20.** Port USB 3.0
	- **21.** Port USB 3.0 s podporou PowerShare
	- **22.** Port HDMI
	- **23.** Sieťový port
	- **24.** Port pre napájací adaptér
	-

**12.** Złącze VGA **13.** Port USB 2.0 **14.** Czytnik kart pamięci

**15.** Czytnik linii papilarnych (opcjonalny)

**17.** Głośniki

**19.** Wtyczka zestawu słuchawkowego/

**21.** Port USB 3.0 z funkcja PowerShare

mikrofonu **20.** Port USB 3.0

**22.** Złącze HDMI **23.** Złącze sieciowe **24.** Złącze zasilacza

**25.** Etykieta ze znacznikiem serwisowym